# لوحملا نيوكت لاثم عم ةسايسلا هيجوت Catalyst 3550 Series Switch Example

# المحتويات

[المقدمة](#page-0-0) [المتطلبات الأساسية](#page-0-1) [المتطلبات](#page-0-2) [المكونات المستخدمة](#page-0-3) [الاصطلاحات](#page-1-0) [التكوين](#page-1-1) [الرسم التخطيطي للشبكة](#page-2-0) [التكوينات](#page-2-1) [التحقق من الصحة](#page-3-0) [استكشاف الأخطاء وإصلاحها](#page-3-1) [أوامر استكشاف الأخطاء وإصلاحها](#page-3-2) [معلومات ذات صلة](#page-4-0)

## <span id="page-0-0"></span>المقدمة

يزود هذا وثيقة عينة تشكيل ل سياسة تحشد على مادة حفازة 3550 sery مفتاح. تتضمن المحولات من السلسلة 3550 Catalyst إعادة توجيه قائمة على الأجهزة، وبالتالي تتم برمجة معلومات إعادة التوجيه في الذاكرة القابلة للتوجيه (TCAM (للمحتوى الثالث. لكي تدعم TCAM التوجيه المستند إلى السياسة (PBR(، يجب تنسيقه من خلال تغيير قالب إدارة قاعدة بيانات المحول (SDM). يجب تعديل قالب إدارة قاعدة بيانات المحول (SDM)، بحيث يدعم كاميرا الطبقة 3 من الإصدار 144 بت. راجع [فهم مدير قاعدة بيانات التحويل وتكوينه على محولات 3550 Catalyst](//www.cisco.com/en/US/products/hw/switches/ps646/products_tech_note09186a0080094bc6.shtml) <u>Series Switches </u>للحصول على مزيد من المعلومات حول إدارة قاعدة بيانات المحول (SDM).

ملاحظة: المادة حفازة 3550 يتلقى تحديد على ال route-maps أمر أنت يستطيع استعملت.

# <span id="page-0-1"></span>المتطلبات الأساسية

### <span id="page-0-2"></span>المتطلبات

تأكد من معرفتك بهذه المناطق قبل أن تحاول إجراء هذا التكوين:

- [تكوين التوجيه المستند إلى السياسة](//www.cisco.com/en/US/docs/switches/lan/catalyst3550/software/release/12.1_19_ea1/configuration/guide/swiprout.html#wp1260543)
	- [أوامر تعيين المسار غير المدعومة](//www.cisco.com/en/US/docs/switches/lan/catalyst3550/software/release/12.1_19_ea1/configuration/guide/swuncli.html#wp1014499)
- [نظرة عامة على مدير قاعدة بيانات التحويل](//www.cisco.com/en/US/products/hw/switches/ps646/products_tech_note09186a0080094bc6.shtml#overview)

### <span id="page-0-3"></span>المكونات المستخدمة

تستند المعلومات الواردة في هذا المستند إلى إصدارات البرامج والمكونات المادية التالية:

- برنامج DIOS الإصدار EA1a-12.1.19 من Cisco
	- Cisco Catalyst 3550 ●

تم إنشاء المعلومات الواردة في هذا المستند من الأجهزة الموجودة في بيئة معملية خاصة. بدأت جميع الأجهزة المُستخدمة في هذا المستند بتكوين ممسوح (افتراضي). إذا كانت شبكتك مباشرة، فتأكد من فهمك للتأثير المحتمل لأي أمر.

#### <span id="page-1-0"></span>الاصطلاحات

راجع [اصطلاحات تلميحات Cisco التقنية للحصول على مزيد من المعلومات حول اصطلاحات المستندات.](//www.cisco.com/en/US/tech/tk801/tk36/technologies_tech_note09186a0080121ac5.shtml)

# <span id="page-1-1"></span>التكوين

في هذا القسم، تُقدّم لك معلومات تكوين الميزات الموضحة في هذا المستند.

ملاحظة: أستخدم [أداة بحث الأوامر](//tools.cisco.com/Support/CLILookup/cltSearchAction.do) (للعملاء [المسجلين](//tools.cisco.com/RPF/register/register.do) فقط) للعثور على مزيد من المعلومات حول الأوامر المستخدمة في هذا المستند.

قبل تمكين توجيه النهج، يجب تكوين أحد هذه الأوامر في وضع التكوين العام، ومن ثم يجب كتابة التكوين وإعادة تحميل المحول:

- إدارة قاعدة بيانات المحول (SDM (تفضل التوافق الموسع
- يفضل مدير قاعدة بيانات المحول (SDM (الوصول إلى التطابق الموسع
	- يفضل SDM التوجيه والمطابقة الموسعة

```
CAT3550(config)# access-list 10 permit 20.20.20.0 0.0.0.255
                                       CAT3550(config)# route-map pbr permit 10
                                 CAT3550(config-route-map)# match ip address 10
                         CAT3550(config-route-map)# set ip next-hop 12.12.12.12
                                                    CAT3550(config)# int vlan 3
                                    CAT3550(config-if)# ip policy route-map pbr
                                                             #(CAT3550(config-if
      L3TCAM-3-SIZE_CONFLICT: PBR requires enabling extended routing% :06:12:31
                                                   CAT3550# show run int vlan 3
                                                       ...Building configuration
                                               Current configuration : 60 bytes
                                                                               !
                                                                interface Vlan3
                                            ip address 55.55.55.1 255.255.255.0
           Command not taken - you need to enable SDM. end CAT3550# conf t ---!
                   .Enter configuration commands, one per line. End with CNTL/Z
                                     CAT3550(config)# sdm prefer extended-match
Changes to the running SDM preferences have been stored, but cannot take effect
                                                          .until the next reload
          .Use 'show sdm prefer' to see what SDM preference is currently active
                                                           CAT3550(config)# end
                                                                 CAT3550# write
                  SYS-5-CONFIG_I: Configured from console by console% :06:14:11
                                                       ...Building configuration
```

```
[OK]
```
ltd-1-2# **reload**

[Proceed with reload? [confirm يجب أن تكون على دراية بالأوامر غير المدعومة—ارجع إلى [أوامر خريطة المسار غير المدعومة](//www.cisco.com/en/US/docs/switches/lan/catalyst3550/software/release/12.1_19_ea1/configuration/guide/swuncli.html#wp1014499) إذا كان هذا التكوين موجودا:

> ! access-list 10 permit 20.20.20.0 0.0.0.255 route-map pbr permit 10 match ip address 10 set ip default next-hop 12.12.12.12 !

يتم إنشاء رسالة خطأ إذا حاولت تكوين خريطة مسار السياسة على الواجهة:

CAT3550(config)# **int vlan 3** CAT3550(config-if)# **ip policy route-map pbr** CAT3550(config-if)# **end** CAT3550# **PBR-3-UNSUPPORTED\_RMAP: Route-map pbr not supported for Policy-Based Routing% :00:02:29**

## <span id="page-2-0"></span>الرسم التخطيطي للشبكة

يستخدم هذا المستند إعداد الشبكة التالي:

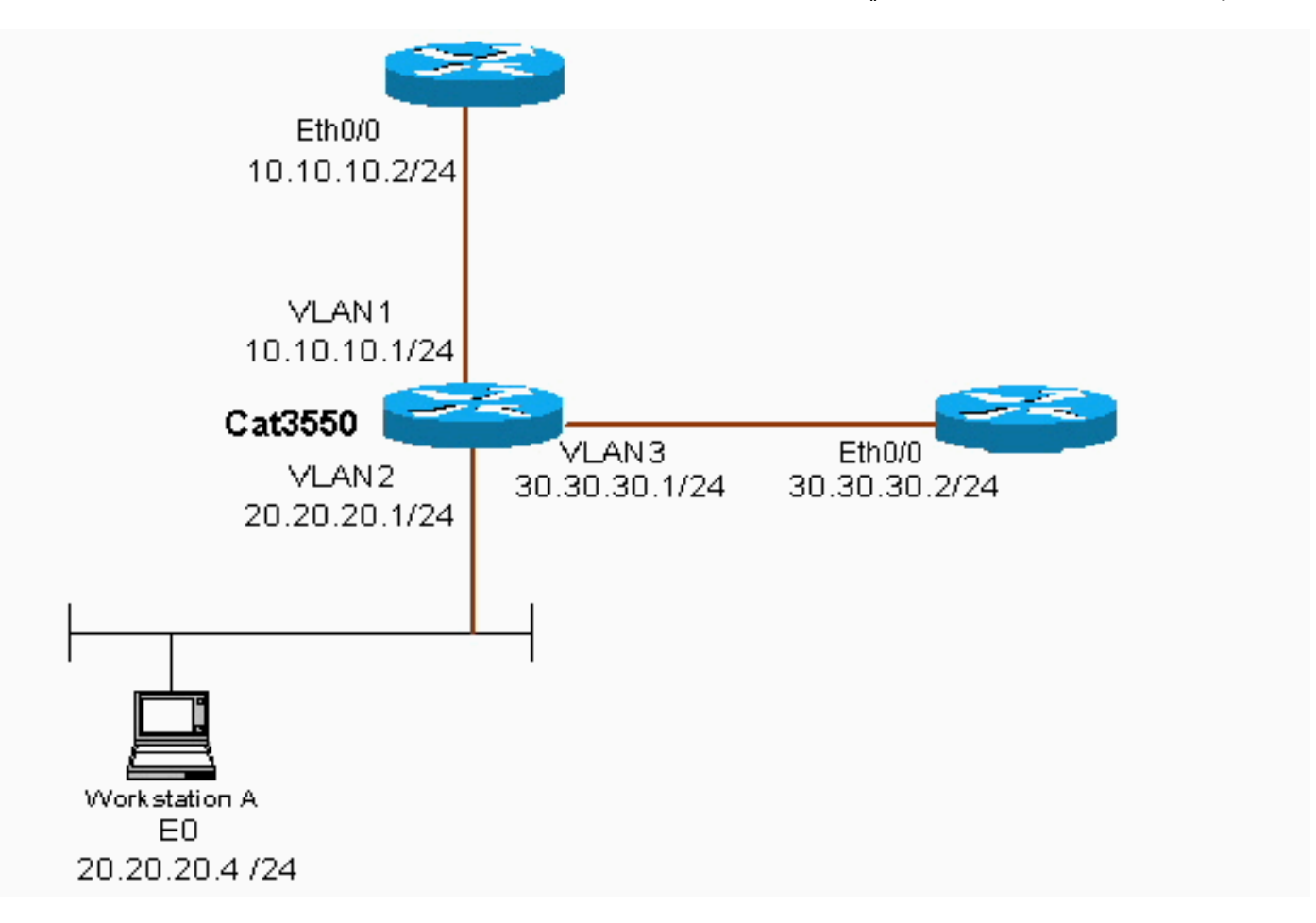

### <span id="page-2-1"></span>التكوينات

يستعمل هذا وثيقة هذا تشكيل:

CAT3550 •

يأخذ التكوين مصدر حركة مرور من 10.20.20.20 list-access (x (ويرسله إلى -30.30.30.2 يتخطى التكوين البوابة الافتراضية المعينة على .10.10.10.2

#### (CAT3550 (Cisco Catalyst 3550

```
CAT3550# show running-config
                  ...Building configuration
                                            .
                                            .
                                            !
                             interface Vlan1
      ip address 10.10.10.1 255.255.255.0 
                                            !
                             interface Vlan2
      ip address 20.20.20.1 255.255.255.0 
                   ip policy route-map pbr 
                                           !
                             interface Vlan3
      ip address 30.30.30.1 255.255.255.0 
                                            !
       ip route 0.0.0.0 0.0.0.0 10.10.10.2
                                ip classless
                              ip http server
                                            !
                                            !
access-list 10 permit 20.20.20.0 0.0.0.255
                    route-map pbr permit 10
                       match ip address 10 
                set ip next-hop 30.30.30.2 
                                            !
                                            .
                                            !
                                         end
```
عندما يتم وضع الأمر set ip next-hop، لا يمكن رؤية حركة مرور المطابقة في الإخراج وهي سلوك متوقع على محول ما. وذلك نظرا لأن المحول يعمل على الأجهزة فقط، ولأن أوامر show تقدم المعلومات التي تتم معالجتها في البرنامج فقط. تعمل الخطوة التالية للمجموعة ip طوال الوقت في الجهاز، نظرا لأنه لا يتم التحقق من جدول التوجيه والعملية بواسطة المحول أبدا. وهي تستلم حزمة وإذا وقع ذلك في عبارات خريطة المسار يتم إرسالها مباشرة إلى الخطوة التالية التي حددتها، دون التحقق من جدول التوجيه.

يتحقق الأمر set ip default next-hop أولا من جدول التوجيه بالكامل لمعرفة ما إذا كان هناك مسار آخر إلى الوجهة. إذا لم يتم العثور على أي مسار، فسيتم إستخدام الخطوة التالية الافتراضية.

## <span id="page-3-0"></span>التحقق من الصحة

لا يوجد حاليًا إجراء للتحقق من صحة هذا التكوين.

## <span id="page-3-1"></span>استكشاف الأخطاء وإصلاحها

يوفر هذا القسم معلومات يمكنك استخدامها لاستكشاف أخطاء التكوين وإصلاحها.

### <span id="page-3-2"></span>أوامر استكشاف الأخطاء وإصلاحها

تدعم <u>[أداة مترجم الإخراج \(](https://www.cisco.com/cgi-bin/Support/OutputInterpreter/home.pl)[للعملاءالمسجلين فقط\) بعض أوامر](//tools.cisco.com/RPF/register/register.do)</u> show. استخدم أداة مترجم الإخراج (OIT) لعرض تحليل مُخرَج الأمر show . ملاحظة: ارجع إلى [معلومات مهمة حول أوامر التصحيح](//www.cisco.com/en/US/tech/tk801/tk379/technologies_tech_note09186a008017874c.shtml) قبل إستخدام أوامر debug.

• debug ip policy '' مثال على إخراج أمر 'policy rejected' أو 'policy rejected'. مثال على إخراج أمر :هو debug ip policy

Dec 5 13:33:23.607: IP: s=20.20.20.3 (Vlan2), d=200.200.200.4, len 100, policy match\* Dec 5 13:33:23.607: IP: route map pbr, item 10, permit\* Dec 5 13:33:23.607: IP: s=20.20.20.3 (Vlan2), d=200.200.200.4 (Vlan3),len 100, policy routed\* Dec 5 13:33:23.607: IP: Vlan2 to Vlan3 30.30.30.1\* Dec 5 13:33:23.707: IP: s=20.20.20.3 (Vlan2), d=200.200.200.4, len 100, policy match\* Dec 5 13:33:23.707: IP: route map pbr, item 10, permit\* Dec 5 13:33:23.707: IP: s=20.20.20.3 (Vlan2), d=200.200.200.4 (Vlan3),len 100, policy routed\* Dec 5 13:33:23.707: IP: Vlan2 to Vlan3 30.30.30.1\* Dec 5 13:33:23.847: IP: s=20.20.20.3 (Vlan2), d=200.200.200.4, len 100, policy match\* Dec 5 13:33:23.847: IP: route map pbr, item 10, permit\*

## <span id="page-4-0"></span><u>معلومات ذات صلة</u>

- [صفحة دعم بروتوكولات IP المُوجَّهة](//www.cisco.com/en/US/tech/tk364/tsd_technology_support_protocol_home.html?referring_site=bodynav)
	- [صفحة دعم توجيه IP](//www.cisco.com/en/US/tech/tk365/tsd_technology_support_protocol_home.html?referring_site=bodynav)
- [الدعم التقني والمستندات Systems Cisco](//www.cisco.com/cisco/web/support/index.html?referring_site=bodynav)

ةمجرتلا هذه لوح

ةي الآلال تاين تان تان تان ان الماساب دنت الأمانية عام الثانية التالية تم ملابات أولان أعيمته من معت $\cup$  معدد عامل من من ميدة تاريما $\cup$ والم ميدين في عيمرية أن على مي امك ققيقا الأفال المعان المعالم في الأقال في الأفاق التي توكير المالم الما Cisco يلخت .فرتحم مجرتم اهمدقي يتلا ةيفارتحالا ةمجرتلا عم لاحلا وه ىل| اًمئاد عوجرلاب يصوُتو تامجرتلl مذه ققد نع امتيلوئسم Systems ارامستناه انالانهاني إنهاني للسابلة طربة متوقيا.